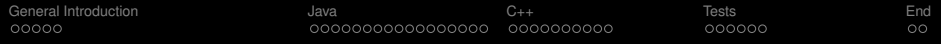

# C++ Gui vs. Java Gui

Daniel Brand, Franz Dietrich

February 9, 2011

イロトメタトメミトメミト (毛) のんべ

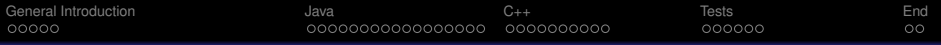

K ロ X K @ X K 할 X X 할 X : 할 X Y Q Q @

## Inhaltsverzeichnis

- **[General Introduction](#page-2-0)** 
	- **•** [Techniques](#page-2-0)

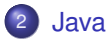

- **[AWT](#page-7-0)**
- **•** [Swing](#page-8-0)
- [SWT](#page-10-0)
- [Swing vs. SWT](#page-12-0)
- $(3)$   $C_{++}$ 
	- [Introduction to the code.](#page-25-0)
	- **•** [Gtk explained](#page-29-0)
- **[Tests](#page-35-0)**

# 5 [End](#page-42-0)

- **•** [Conclusion](#page-42-0)
- **•** [Sources](#page-43-0)

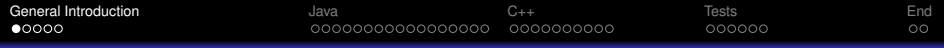

## Why talk about GUIs?

- **•** End-user programs often use GUIs
- On low-end machines GUI performance is important

K ロ X K @ X K 할 X X 할 X : 할 X Y Q Q @

<span id="page-2-0"></span>• Is the programming language important?

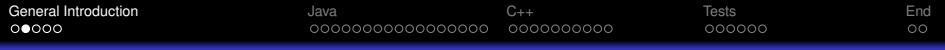

**Kロトメ部トメミトメミト ミニのRC** 

# **Backends**

- **•** Hardwareacceleration
- Systemcalls

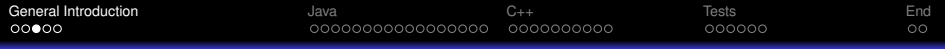

K ロ X K @ X K 할 X X 할 X : 할 X Y Q Q @

## Hardwareacceleration

#### $\bullet$  2D

- copying data (videoram to videoram)
- draw a solid color
- **o** draw lines
- convert mono data to color data
- $\bullet$  3D
	- **•** frontbuffer
	- backbuffer
	- **o** depthbuffer
	- **•** rasterizers
	- $\bullet$  texture
- **•** Overlaybuffer
- **•** Hardwaresprites

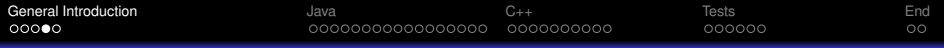

K ロ ▶ K @ ▶ K 할 X X 할 X | 할 X 10 Q Q Q

# **Systemcalls**

- **o** open window
- **·** draw primitives
- **o** draw images
- callbacks and signals

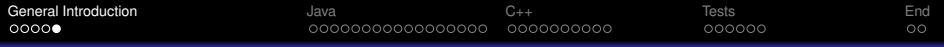

イロト (個) (差) (差) (差) の Q Q

#### General usage

- request a window
- **o** get a canvas
- **o** insert a layout container
- add widgets (buttons areas etc)
- $\bullet$  catch signals

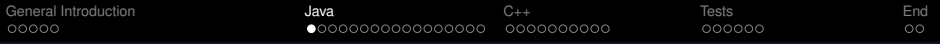

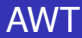

- **o** threadsafe
- native look and feel
- **c** complex peers (emulate behavior if necessary)
- <span id="page-7-0"></span>• AWT always should behave the same on every host system

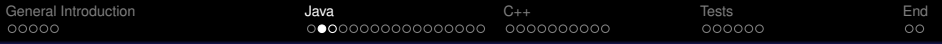

K ロ X K @ X K 할 X X 할 X : 할 X Y Q Q @

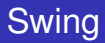

- **extends AWT**
- not threadsafe
- lightweight (emulates functions)
- huge code base and hierarchy
- o quite flexible to use
- <span id="page-8-0"></span>• WORE concept (Write once, run everywhere)

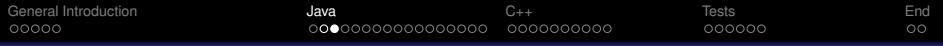

イロト (個) (差) (差) (差) の Q Q

#### Auto dispose

- Swing objects are normal Java objects
- the garbage collector removes them
- you don't have manage your memory

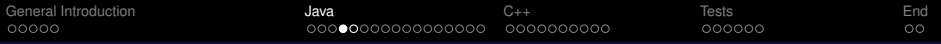

イロト (個) (差) (差) (差) の Q Q

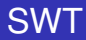

- not threadsafe
- **•** heavyweight
- **•** simple peers (just wrappers)
- may behave different depending on host system
- <span id="page-10-0"></span>• WOTE (write once, test everywhere)

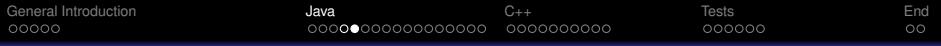

## SWT dispose

- you have to dispose every SWT component you create
- **•** if a parent is disposed all children will be disposed as well

イロト (個) (差) (差) (差) の Q Q

• you can optimize your memory usage

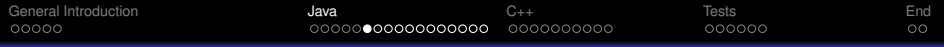

**KORK STRAIN A STRAIN A STRAIN** 

### What do we expect?

- Swing has to emulate all functions
- **SWT uses native functions**
- before Java 1.4 Swing was really slow
- Sun worked a lot to minimize this disadvantage
- <span id="page-12-0"></span>• Swing uses the garbage collector

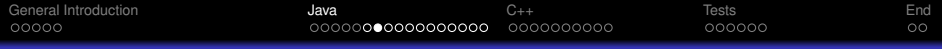

## RAM usage

#### Open a window with one single button that exits the program.

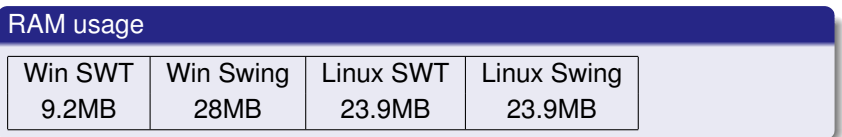

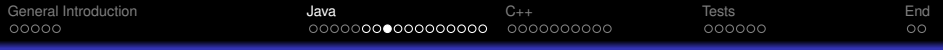

## RAM usage 2

- Swing has a huge code base and a lot to load
- SWT uses the buttons of the host system Swing has to load its own buttons

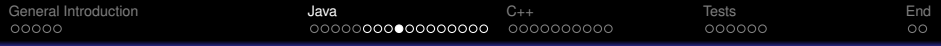

#### **Buttons**

#### Add 4000 Buttons to one window and measure the time to resize

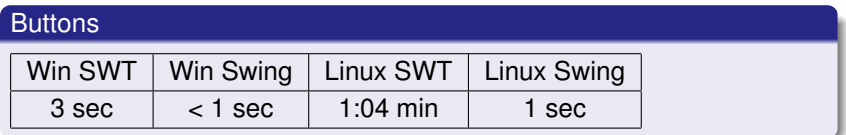

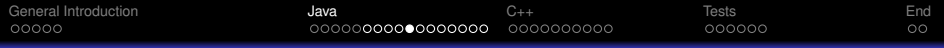

#### Buttons 2

- Swing is quite fast in building its layout
- but Swing can resize the buttons to fit! (1px per button...)

K ロ ▶ K @ ▶ K 할 ▶ K 할 ▶ . 할 | K 9 Q @

- Swing seems to ignore buttons outside the window
- SWT has more problems to restore its layout

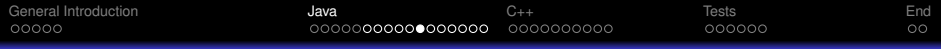

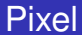

#### Drawing single pixels in different colors

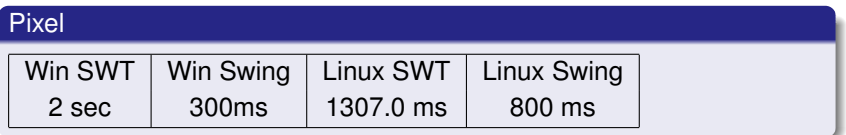

K ロ ▶ K @ ▶ K 할 X X 할 X | 할 X 10 Q Q Q

Note: Changing the color is a really expensive operation for the hardware

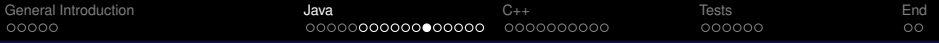

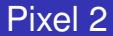

- Swing uses hardware acceleration on windows
- Changing the color is an expensive operation
- SWT uses GDI+ on Windows, Swing DirectX

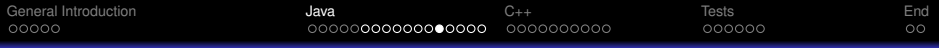

#### Transparent rectangles

#### Draw 3600 transparent and overlapping rectangles

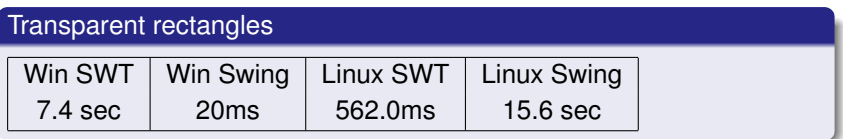

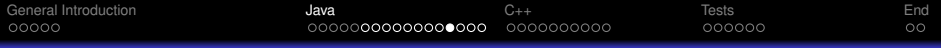

K ロ ▶ K @ ▶ K 할 X X 할 X | 할 X 10 Q Q Q

Transparent rectangles 2

Swing has full hardware acceleration on Windows

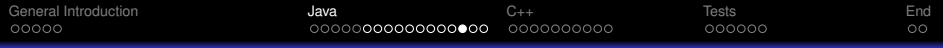

#### Draw text

#### Draw Text into a drawing area.

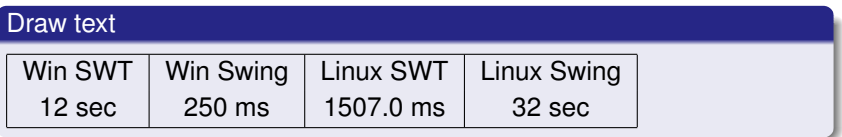

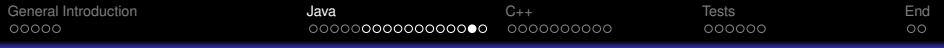

**Kロトメ部トメミトメミト ミニのRC** 

### **Conclusion**

- Swing is quite good on Windows
- SWT is not faster than Swing

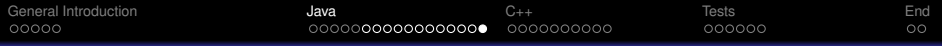

#### **Sources**

http://www.ibm.com/developerworks/grid/library/os-swingswt/

- http://en.wikipedia.org/
- http://msdn.microsoft.com/en-us/library/ms536334.aspx
- http://www.eclipse.org/swt/

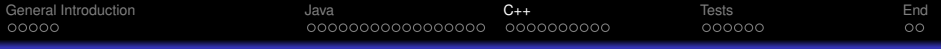

K ロ ▶ K @ ▶ K 할 X X 할 X | 할 X 10 Q Q Q

# C++ and Gtkmm

What we are going to talk about.

- Introduction to Gtkmm
- architecture
- **o** backends
- performance tests
- <span id="page-24-0"></span>**o** comparison

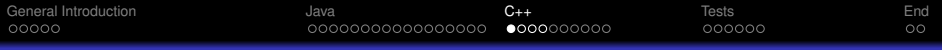

K ロ ▶ K @ ▶ K 할 ▶ K 할 ▶ . 할 | K 9 Q @

### Quick recall

To create a Window in general we have to:

- request a window
- **o** get a canvas
- insert a layout container
- add widgets (buttons areas etc)
- <span id="page-25-0"></span> $\bullet$  catch signals

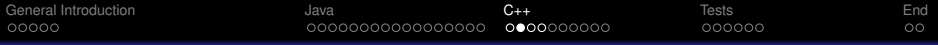

イロト (個) (差) (差) (差) の Q Q

## Introduction to Gtkmm

#### OneButton\_main.cpp

```
#include " OneButton . h "
#include <gtkmm . h>
int main ( int argc, char *argv[1)
  Gtk:: Main kit (argc, argv);
  OneButton win ;
  kit.run (win);
  return 0;
```
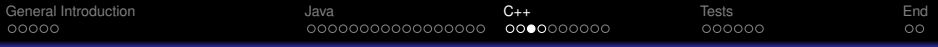

## Introduction to Gtkmm

#### OneButton.h

```
# i f n d e f GTKMM_EXAMPLE_HELLOWORLD_H
#de fine GTKMM_EXAMPLE_HELLOWORLD_H
```

```
#include <gtkmm/button.h>
#include <gtkmm / window . h>
```

```
class OneButton : public Gtk : : Window
```
#### **public** :

```
OneButton ();
virtual ~OneButton ():
```
#### **pro tec ted** :

```
/ / S i g n a l handle r s :
void on_button_clicked();
```

```
/ / Member widget s :
  Gtk :: Button m_button;
} ;
```

```
#endif // GTKMM_EXAMPLE_HELLOWORLD_H
```
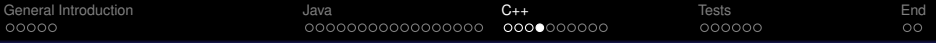

#### Introduction to Gtkmm

#### OneButton.cpp

```
\#include " OneButton h"
OneButton :: OneButton ()
  m_button (" Hello World" ) // creates a new button with label " Hello World".
{
  set border width(10);
  m_button.signal_clicked().connect(sigc::mem_fun(*this,
               &\text{OneButton} :: \text{on } button clicked ) ;
  // This packs the button into the Window (a container).
  add ( m_button ) ;
  m button . show ( ) :
}
OneButton :: ~ OneButton () { }
void OneButton :: on_button_clicked ()
  qtk main quit ();
}
```
**KORK STRAIN A STRAIN A STRAIN** 

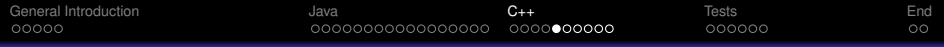

K ロ ▶ K @ ▶ K 할 X X 할 X | 할 X 10 Q Q Q

#### Layers to draw with Gtkmm

<span id="page-29-0"></span>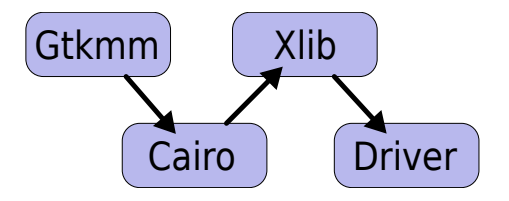

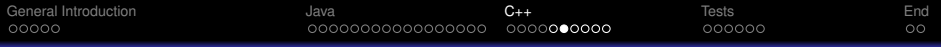

#### **Gtkmm**

Gtkmm is managing the gui and some other components

- Organize widgets
- Provide standard widgets
- Manage signals
- **Provide abstract classes and interfaces to create customized** widgets

K ロ X K @ X K 할 X X 할 X : 할 X Y Q Q @

• Some sort of garbage collection with manage()

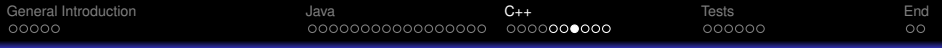

#### **Gtkmm**

Other uses of this abstractionlayer:

- Provide a rich set of different themes
- **•** Being portable
- Platform independent functions for recently used documents, drag and drop, copy and paste

K ロ X K @ X K 할 X X 할 X : 할 X Y Q Q @

• Avoid duplication of code

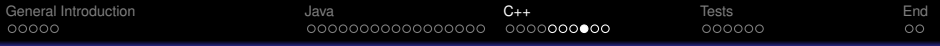

K ロ ▶ K @ ▶ K 할 X X 할 X | 할 X 10 Q Q Q

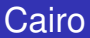

Cairo is drawing the gui elements in most cases

- **o** Draw geometric shapes
- **o** Draw lines
- **•** Draw bitmaps
- **•** Draw beziers
- Draw text

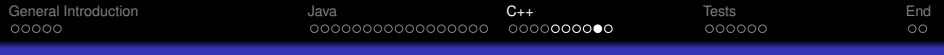

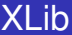

XLib provides an abstraction over the X server protocol

Manage windows (open, close, move, minimize, maximize, etc.)

**KORK STRAIN A STRAIN A STRAIN** 

- Lowlevel draw abilities (multiple targets)
	- $\bullet$  Line
	- **•** Circle
	- Pixel
	- bitmap
- Lowlevel management of capabilities
- Input event generation

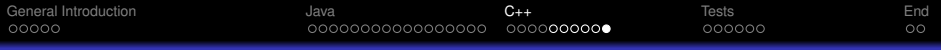

#### **Drivers**

Drivers provide means to access hardware. They already provide some abstraction but are still very close to the hardware.

K ロ X K @ X K 할 X X 할 X : 할 X Y Q Q @

- Initialize and setup the hardware
- Drawing in different areas
	- Line
	- Pixel
	- copy memory region

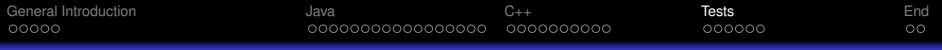

K ロ ▶ K @ ▶ K 할 ▶ K 할 ▶ . 할 | K 9 Q @

# What did we test?

In general we tried to test the different GUI toolkits on different platforms. We had the following testcases.

- **RAM usage**
- 4000 buttons
- **o** Pixels
- **•** Transparent rectangles
- <span id="page-35-0"></span>**•** Drawing Text

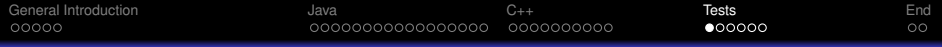

# RAM usage

#### Open a window with one single button that exits the program

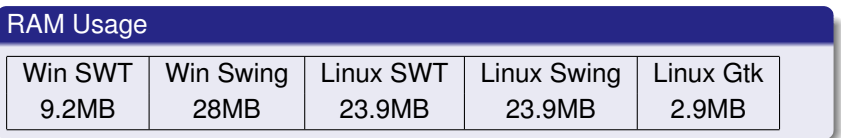

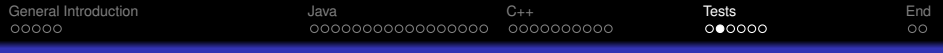

#### **Buttons**

#### Add 4000 Buttons to one window and measure the time to resize

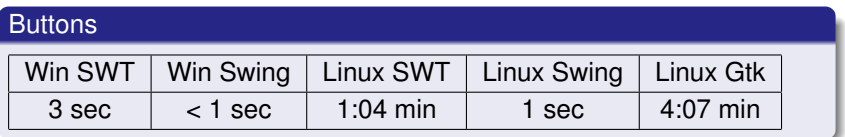

Notes:

- Pool computers did suck a lot less in java SWT (17sec)
	- Could not test gtk on pool computers because of missing libraries

**KORK STRAIN A STRAIN A STRAIN** 

Windows SWT has a slow reaction to user interaction even when done

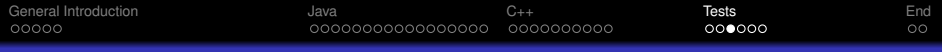

## Analyse

Analyse the really bad performance of Gtk

- Its not the creation of buttons (which takes 37ms)
- Inserting the Buttons into a scrollable window results in a much faster start and resize
- Drawing seems not to be the problem either (redraw works quite fast)

**KORK STRAIN A STRAIN A STRAIN** 

So my conlusion is that Gtk seems to have a problem with the layouting (when adding a huge list of widgets)

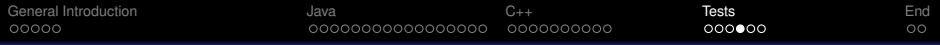

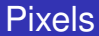

#### Drawing single pixels in different colors

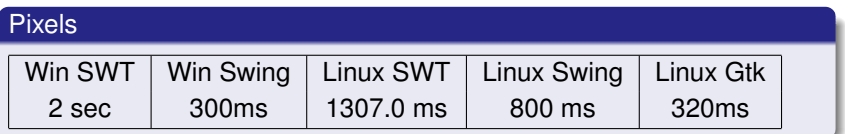

K ロ ▶ K @ ▶ K 할 X X 할 X | 할 X 10 Q Q Q

Note: Changing the color is a really expensive operation for the hardware

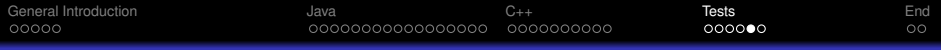

#### Transparent rectangles

Draw 3600 transparent and overlapping rectangles

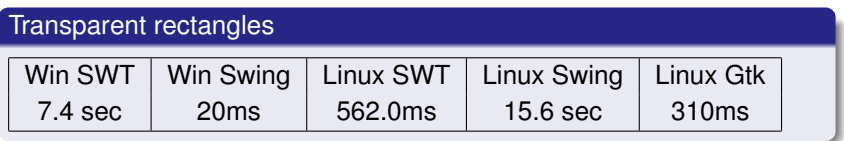

Notes:

• Result on Linux depends on the driver (Intel appears to have a bug -> demonstration)

**KORK STRAIN A STRAIN A STRAIN** 

• Performance depends on the hardware

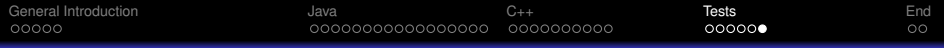

## Draw Text

#### Draw Text into a drawing area

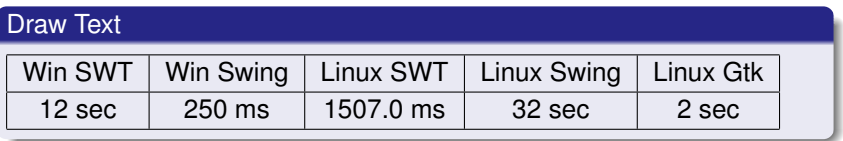

**Kロトメ部トメミトメミト ミニのRC** 

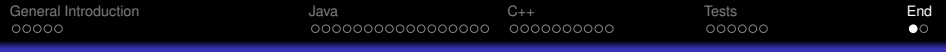

## **Conclusion**

- Look at the specific needs you have
- There is no good or bad
- with Java Swing it is more easy to write simple GUIs
- Where Ram usage matters take Gtk
- Where maximum independence is needed take Java Swing
- The more performace you want the closer you need to get to the hardware

**KORK STRAIN A STRAIN A STRAIN** 

<span id="page-42-0"></span>**• Gtk/SWT** is more deterministic in its performance

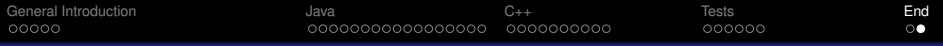

イロト (個) (差) (差) (差) の Q Q

## Sources and Links

- http://www.gtk.org/
- http://www.gtkmm.org/en/
- http://cairographics.org/manual/
- **•** Wikipedia
- <span id="page-43-0"></span>http://www.x.org/wiki/Development